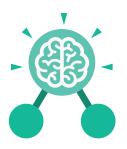

### **Key Learning**

- To format cells as currency, percentage, decimal to different decimal places or fraction.
- To use the formula wizard to calculate averages.
- To combine tools to make spreadsheet activities such as timed times tables tests.
- To use a spreadsheet to model a reallife situation.
- To add a formula to a cell to automatically make a calculation in that cell.

### **Key Resources**

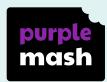

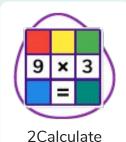

### **Key Vocabulary**

### **Average Function**

A feature that allows a user to find the average values of selected cells..

### Advance mode

A mode of 2Calculate in which the cells have references and can include formulae.

### **Copy and Paste**

A way to copy information from the screen into the computer's memory and paste it elsewhere without retyping.

### Columns

Vertical reference points for the cells in a spreadsheet.

### Cells

An individual section of a spreadsheet grid. It contains data or calculations.

### Charts

Use this button to create a variety of graph types for the data in the spreadsheet.

### **Equals tool**

Tests whether the entered calculation in the cells to the left of the tool has the correct answer in the cell to the right of the tool.

#### Formula

Use the formula wizard or type into the formula bar to create a formula in a cell, this will calculate the value for the cells based upon the value of other cells in the spreadsheet.

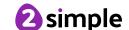

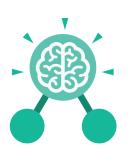

### Formula Wizard

The wizard guides you in creating a variety of formulae for a cell such as calculations, totals, averages, minimum and maximum for the selected cells.

### Move cell tool

This tool makes a cell's contents moveable by drag-and-drop methods.

### **Key Vocabulary**

### Random tool

Click to give a random value between 0 and 9 to the cell.

### Rows

Vertical reference points for the cells in a spreadsheet.

### **Spin Tool**

Adds or subtracts 1 from the value of the cell to its right.

### **Spreadsheet**

A computer program that represents information in a grid of rows and columns. Any cell in the grid may contain either data or a formula that describes the value to be inserted based on the values in other cells.

### Timer

When placed in the spreadsheet, clicking the timer adds 1 to the value of the cell to its right every second until it is clicked again.

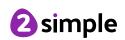

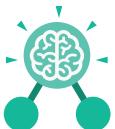

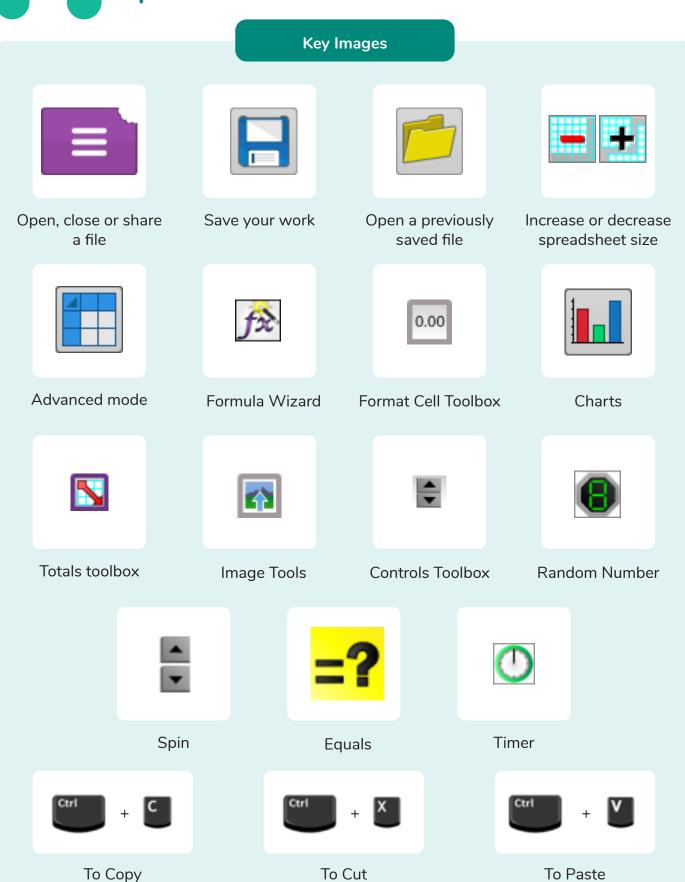

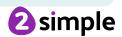

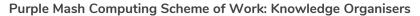

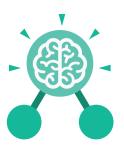

### **Key Questions**

## How would you add a formula so that the cell shows the percentage score for a test?

Click on the cell where you want the percentage score to be displayed then click the formula wizard button. Click on the cell that contains the score. Choose the ÷ operation then click on the cell that shows what the test was out of. Click OK. Click on the answer cell and then the formet cell button. Choose % as the format.

### Which tools would you use to create a timed times tables test in 2Calculate?

You could use the random tool, the spin tool, the equal tool and the timer tool.

### Give an example of the data that could be best represented by a line graph.

Data where both axes will contain continuous data so that you can see trends in the data. Such as ages and heights, time and temperature, years and costs.

## Explain what a spreadsheet model of a real-life situation is and what it can be used for?

It represents the data of a situation for example budgeting for a party, working out how big a field needs to be for a certain number of animals, working out how to spend your pocket money over time.

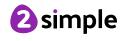

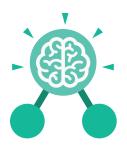

### **Unit: 4.2 Online Safety**

### **Key Learning**

- To understand how children can protect themselves from online identity theft.
- To understand that information put online leaves a digital footprint or trail and that this can aid identity theft.
- To identify the risks and benefits of installing software including apps.
- To understand that copying the work of others and presenting it as their own is called 'plagiarism' and to consider the consequences of plagiarism.
- To identify appropriate behaviour when participating or contributing to collaborative online projects for learning.
- To identify the positive and negative influences of technology on health and the environment.
- To understand the importance of balancing game and screen time with other parts of their lives.

### **Key Questions**

### What is meant by a digital footprint?

A digital footprint is the information that exists about a person based upon sites that they have visited, searches that they have done, information that they have shared and other online behaviours.

### What is SPAM?

SPAM messages are emails or online messages sent from a computer to many other users. The users are sent the email without requesting it. The purpose of SPAM is for advertising, phishing or malware.

### What is meant by plagiarism?

Plagiarism refers to using someone else's work and claiming it to be your own.

### **Key Resources**

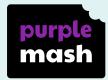

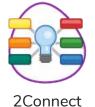

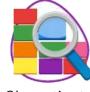

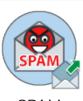

2Investigate

**SPAM** 

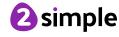

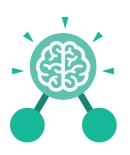

# **Unit: 4.2**Online Safety

### **Computer virus**

A piece of code which can copy itself and typically has a damaging effect on the device, such as corrupting the system or destroying data.

### Cookies

A small amount of data generated by a website and saved by a web browser. Its purpose is to remember information about the user.

### Copyright

When the rights to something belong to a specific person.

### **Key Vocabulary**

### **Digital footprint**

The information about a person that exists on the Internet as a result of their online activity.

### **Email**

Messages sent by electronic means from one device to one or more people.

### **Identity theft**

When a person pretends to be someone else.

### Malware

Software that is specifically designed to disrupt, damage, or gain unauthorized access to a computer system.

### **Phishing**

Practice of sending email pretending to be from reputable companies in order to persuade individuals to reveal personal information, such as passwords and credit cards numbers.

### **Plagiarism**

When you use someone else's words or ideas and pass them off as your own.

#### Spam

Messages sent over the Internet, typically to many users, for the purposes of advertising, phishing or spreading malware.

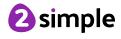